# **TROJAN**

**NOV 2020** VOLUME 23 **•** ISSUE 11

WWW.TROJANONLINE.COM

# *Thinking of Dropping Your PF Plans? Develop a plan first.*

*by Kathleen Johnson* 

A number of doctors have asked if they can cancel their PPO contracts without losing a huge number of patients. My advice is to not cancel the plans without having a business plan in place. Your decision will relate to your practice philosophy, practice mission, and future growth.

When developing your business plan, focus on quality of care, NOT the issue of cost, although we (including patients) know that money plays a factor.

Be PROUD of your fees, because they allow you to render the highest quality service to each patient in your practice!

# My recommendation for a business plan begins with evaluating the effect this change will have on the practice.

You can start by calculating the number of patients in your practice who have PPO plans. This is simple if the patients' referral sources were entered as Blue Cross PPO, Delta PPO, etc. The easiest method to obtain the information is to query your computer database.

If your software has this feature, then run a "Referral by Source" report for the last 12 months. That report should provide the numbers of patients seen by each PPO plan and the amount produced by plan. Divide the production number by 12 (months) to determine the average monthly production for each plan and what you would need to replace if all PPO patients were to leave.

**With these numbers in hand, take a hard look at the myriad PPO plans that you are contracted with.** If your office sees a large number of PPO patients, then it is advisable to not drop all plans at the same time. Instead, implement a phased approach by dropping these plans one by one to give yourself time to evaluate the effect on your practice and your ability to replace lost revenues. I recommend dropping plans in order of the worst (lowest fee schedule) first. A patient-centered practice with established relationships has a better chance of retaining some, but not all, of those patients. *genome tax* **hand, take a hard look at the**<br> **Nexture any secure the set of the set of the set of the set of the set of the set of the set of the set of the set of the set of the set of the set of the set of the set of th** 

# The next step is to schedule a staff meeting to discuss the Drop PPO Campaign. Let the team know what you are thinking, due to the increase in expenses.

Communicate to your staff that one of the main reasons you have decided to cancel your PPO contracts is due to the impact of the COVID-19 pandemic. You need their support if you are going to successfully accomplish this. At first, staff may be hesitant due to fear of the change. This is natural. After all, the staff may feel that their future employment with you is at risk when you are in the middle of the Drop PPO Campaign.

# Deal with the details of the PPO issue. I recommend that you continue to bill the patient's insurance as a courtesy.

Have your patients sign a Treatment Acceptance Agreement for the TOTAL amount of the Treatment Plan. This agreement gives the patient an estimate of the insurance expected but clearly informs patients they are responsible for the entire fee.

# Send a letter to PPO patients who have not been in during your pre-Dropping PPO Campaign, stating that your office's relationship with their PPO plan will change.

Include the date this change will go into effect. Make the letter positive, and avoid saying anything negative about the insurance company. Remind patients they can still see you, and you will bill their insurance for them. Be honest and caring while focusing on the issue of quality of care.

**Send out a test batch of the letters to selected PPO patients with whom you have had long and good relationships.** Then call them up personally to discuss the change and get their reactions.

# Have your "Follow Up" campaign planned and ready to initiate.

What are you going to do when someone leaves the practice over this issue? Try sending another letter. This one should say you are sorry to see them go, that you understand why they are leaving, and that your door is always open should they decide to return. Give it some time, and then call these patients. Some of those who left may not like their new provider, even if less expensive. The personal touch of a phone call can bring them back, but only if they know you do not bear grudges.

# Stay in the loop with your staff during the process. Two-way communication is essential.

Inform appropriate staff that you wish to be kept informed of what is happening and that you want to see the chart of PPO patients who are changing offices so you can participate in the decisions as to how to handle. Your staff will appreciate your concern and the support during this process.

# Do not raise your fees at this time as you will lose PPO patients who were considering staying even though their out-of-pocket costs would be more than when you were a contracted provider.

Once the dust has cleared, come to a decision on appropriate fees. Most offices have found they actually generate more production once they drop PPO plans. Even without a fee increase.

This is the process we have found works best. Follow these guidelines so you don't end up with a lot of time on your hands due to a light schedule after you are PPO-Free.

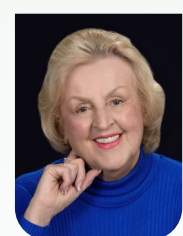

*Kathleen Johnson is a dental practice management and transition consultant with more than 35 years in the dental field.* 

*FMI: kajohnson@sbcglobal.net or www.kjohnsonconsulting.biz*

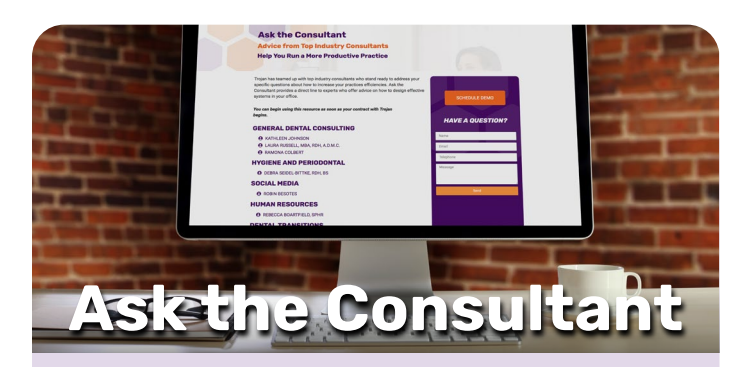

**Our office accepts dual insurance. When preparing a treatment plan, we always use the primary insurance's fee schedule, however when processing payments, we always take the write-off indicated by the secondary insurance. Is this the correct way to process these claims?** Q:

Using the primary insurance fee schedule is the correct way to present the treatment plans. When you are in network with both plans, then you need to take the write-off indicated by the secondary.  $\boldsymbol{\mathrm{A}}$  :

*Response provided by [Kathleen Johnson,](http://trojanonline.com/services/ask-the-consultant/kathleen-johnson/) President of Kathleen Johnson Consulting, Inc.*

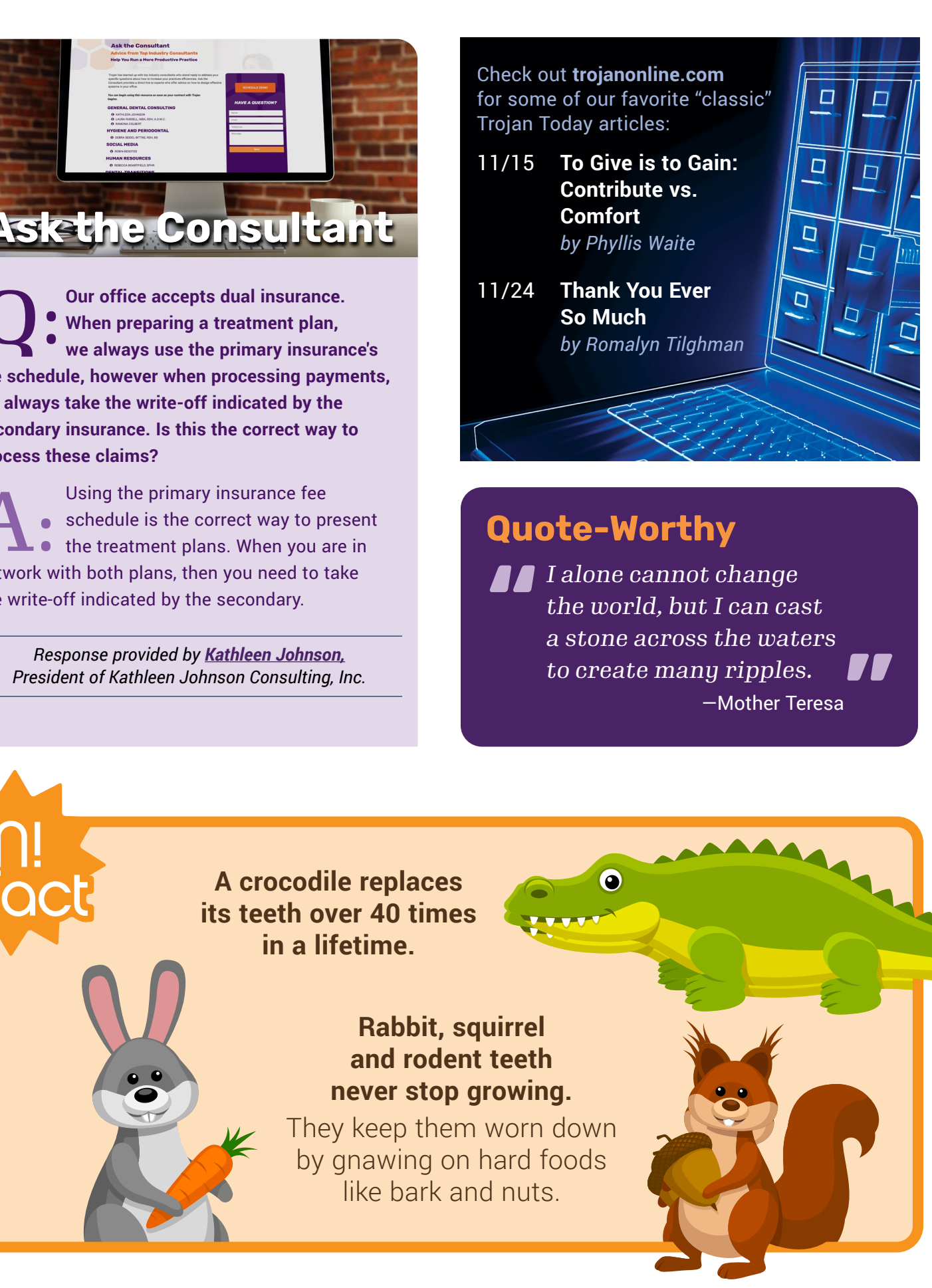

# **Quote-Worthy**

*I I* alone cannot change<br>
the world, but I can case<br>
a stone across the wate *the world, but I can cast a stone across the waters to create many ripples.* —Mother Teresa **"**

**A crocodile replaces its teeth over 40 times in a lifetime.** 

# **Rabbit, squirrel and rodent teeth never stop growing.**

They keep them worn down by gnawing on hard foods like bark and nuts.

*Trojan Today provides a forum for industry professionals to offer a diversity of information and to provide ideas and suggestions in the area of dental practice management. These articles are meant to be informative and do not necessarily represent the opinions of Trojan Professional Services, Inc.*

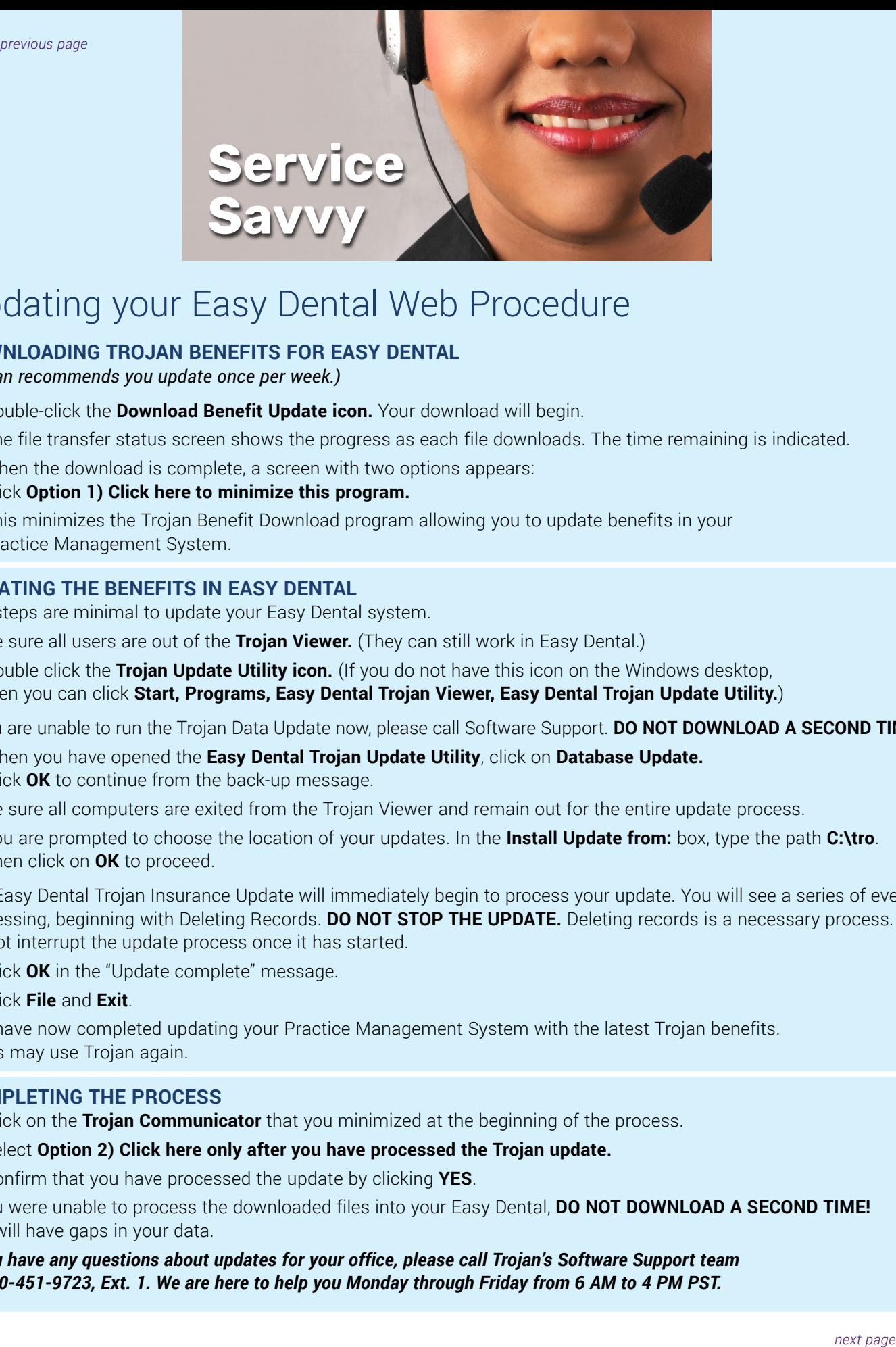

# Updating your Easy Dental Web Procedure

### **DOWNLOADING TROJAN BENEFITS FOR EASY DENTAL**

*(Trojan recommends you update once per week.)*

- Double-click the **Download Benefit Update icon.** Your download will begin.
- The file transfer status screen shows the progress as each file downloads. The time remaining is indicated.
- When the download is complete, a screen with two options appears: Click **Option 1) Click here to minimize this program.**
- This minimizes the Trojan Benefit Download program allowing you to update benefits in your Practice Management System.

### **UPDATING THE BENEFITS IN EASY DENTAL**

The steps are minimal to update your Easy Dental system.

- Be sure all users are out of the **Trojan Viewer.** (They can still work in Easy Dental.)
- Double click the **Trojan Update Utility icon.** (If you do not have this icon on the Windows desktop, then you can click **Start, Programs, Easy Dental Trojan Viewer, Easy Dental Trojan Update Utility.**)

If you are unable to run the Trojan Data Update now, please call Software Support. **DO NOT DOWNLOAD A SECOND TIME!** 

- When you have opened the **Easy Dental Trojan Update Utility**, click on **Database Update.** Click **OK** to continue from the back-up message.
- Be sure all computers are exited from the Trojan Viewer and remain out for the entire update process.
- You are prompted to choose the location of your updates. In the **Install Update from:** box, type the path **C:\tro**. Then click on **OK** to proceed.

The Easy Dental Trojan Insurance Update will immediately begin to process your update. You will see a series of events processing, beginning with Deleting Records. **DO NOT STOP THE UPDATE.** Deleting records is a necessary process. Do not interrupt the update process once it has started.

- Click **OK** in the "Update complete" message.
- Click **File** and **Exit**.

You have now completed updating your Practice Management System with the latest Trojan benefits. Users may use Trojan again.

### **COMPLETING THE PROCESS**

- Click on the **Trojan Communicator** that you minimized at the beginning of the process.
- Select **Option 2) Click here only after you have processed the Trojan update.**
- Confirm that you have processed the update by clicking **YES**.

If you were unable to process the downloaded files into your Easy Dental, **DO NOT DOWNLOAD A SECOND TIME!**  You will have gaps in your data.

*If you have any questions about updates for your office, please call Trojan's Software Support team at 800-451-9723, Ext. 1. We are here to help you Monday through Friday from 6 AM to 4 PM PST.* 

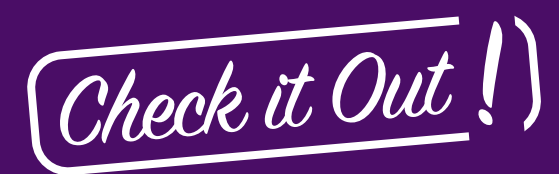

As our world has changed, meetings have been cancelled or moved online, and virtual training has snowballed, Trojan Today is modifying this column to reflect the times.

Following are a sampling of new opportunities:

AADOM's newsletter is available to non-members:

*[Click here to view.](https://americanassociationdentalofficemanagersnjassoc.wliinc19.com/events?month=11&Year=2020)*

**Front Office Rocks offers many virtual** training tracks from patient retention to office management:

*www.frontofficerocks.com/*

Academy of Dental Practice Careers has been doing online training for years:

*www.dentalpracticecareers.com/*

**Dental Practice Solutions** specializes in hygiene department development: *www.dentalpracticesolutions.com/*

# **What Clients Say**

*"Love this company. It is so refreshing to be able to speak to a 'live' person when needed. And I never have to doubt any information we request. Trojan makes our jobs easier. Thank you for that."*  **— Elenor**

# **TROJAN Closing**

**NOVEMBER 26–27, 2020** *Thanksgiving Holiday*

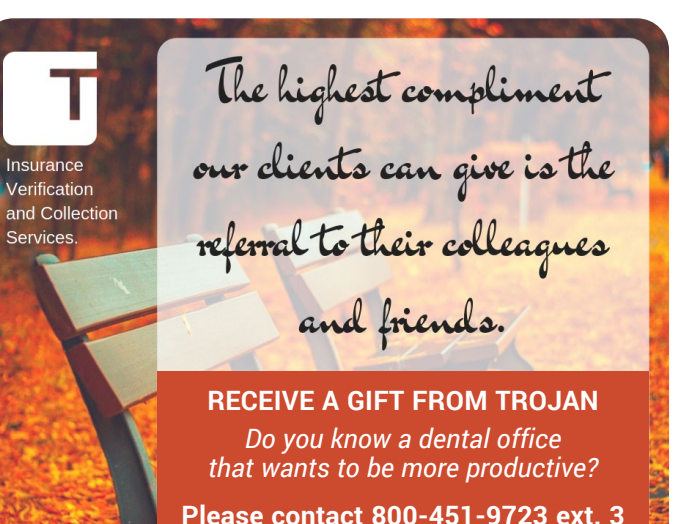

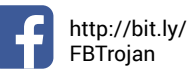

You [Tube]

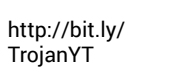

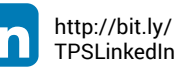

[http://bit.ly/](http://bit.ly/TrojanInstagram) [TrojanInstagram](http://bit.ly/TrojanInstagram)

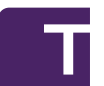

Accelerating dental practices to excellence by providing services that increase case acceptance, production, and collections.

**TROJAN PROFESSIONAL SERVICES** 

TROJAN TODAY **PHONE:** 1-800-451-9723 • **E-MAIL:** [nikkim@trojanonline.com](mailto:nikkim%40trojanonline.com?subject=) • **[www.trojanonline.com](http://www.trojanonline.com)** • Published monthly by Trojan Professional Services, Inc., P.O. Box 1270, Los Alamitos, CA 90720 and distributed to members of the dental profession. Statements of opinion in TROJAN TODAY do not necessarily reflect the opinions of Trojan Professional Services, Inc. or the Editor. Neither Trojan Professional Services, Inc., Trojan Today, its Editor or staff assume any liability in connection with the use or implementation of any policies or procedures discussed in this newsletter. Trojan Today is distributed as a newsletter and with the understanding that neither the publisher, the Editor or the staff is rendering professional or legal services of any kind. If legal or professional advice of any other kind is required in connection with topics discussed in this newsletter, competent advice should be sought.

**PRESIDENT:** Ingrid Kidd Goldfarb • **EDITOR:** Romalyn Tilghman • **PUBLICATION COORDINATION:** Nikki Myers • **GRAPHIC DESIGN & PRODUCTION:** Moller Creative Group Copyright ©2020, Trojan Professional Services, Inc. All rights reserved. No part of this publication may be reproduced or transmitted in any form without permission.